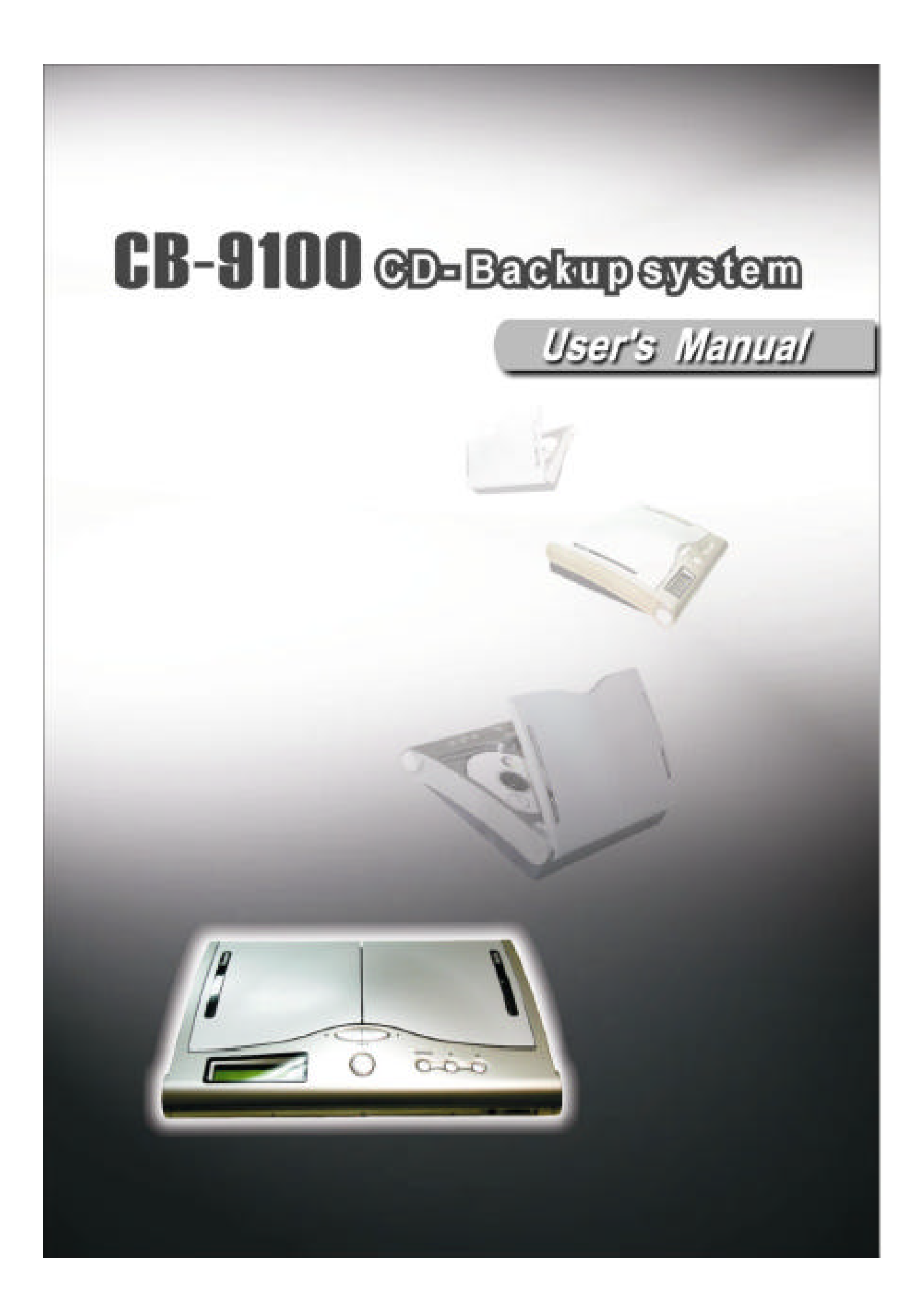

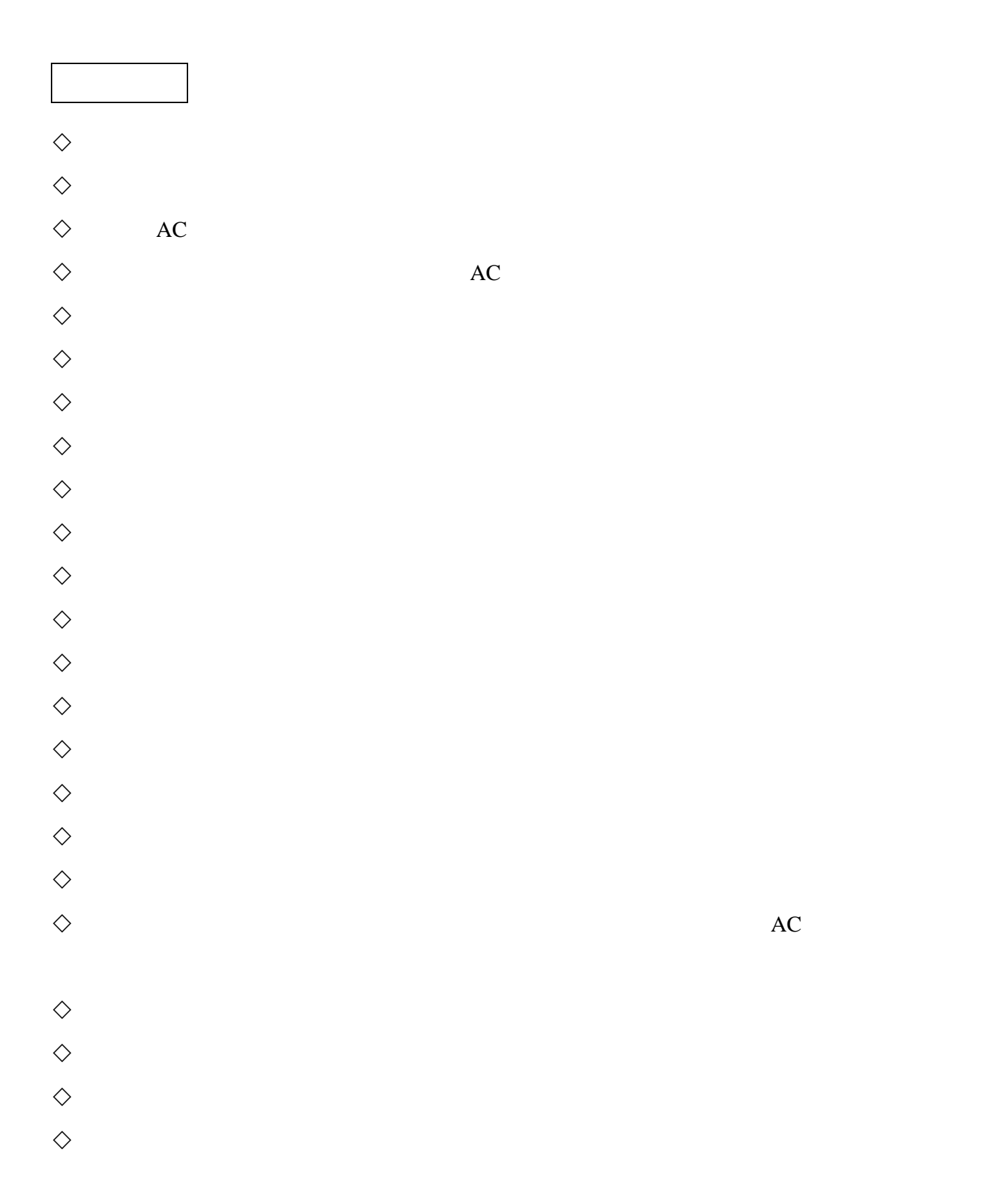

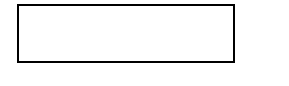

 $(CB-9100)$  FCC

This equipment has been tested and found to comply with the limits for a Class A digital device, pursuant to Part 15 of the FCC Rules. These limits are designed to provide reasonable protection against harmful interference when the equipment is operated in a commercial environment. This equipment generates, uses, and can radiate radio frequency energy and, if not installed and used in accordance with the instruction manual, may cause harmful interference to radio communications. Operation of this equipment in a residential area is likely to cause harmful interference to radio communications, in which case the user will be required to correct the interference at this own expense.

 $(CB9-100)$   $CD$ 

Use of the CB9100 CD-Backup is for the legal backup of licensed materials and editing of personal data. Any copy of licensed materials is the property of the author of copyright holder. Any unauthorized copying, editing, or resale of copyrighted materials is prohibited by US and International laws. We discourage owners of the CD-Backup from using this product in any illegal way.

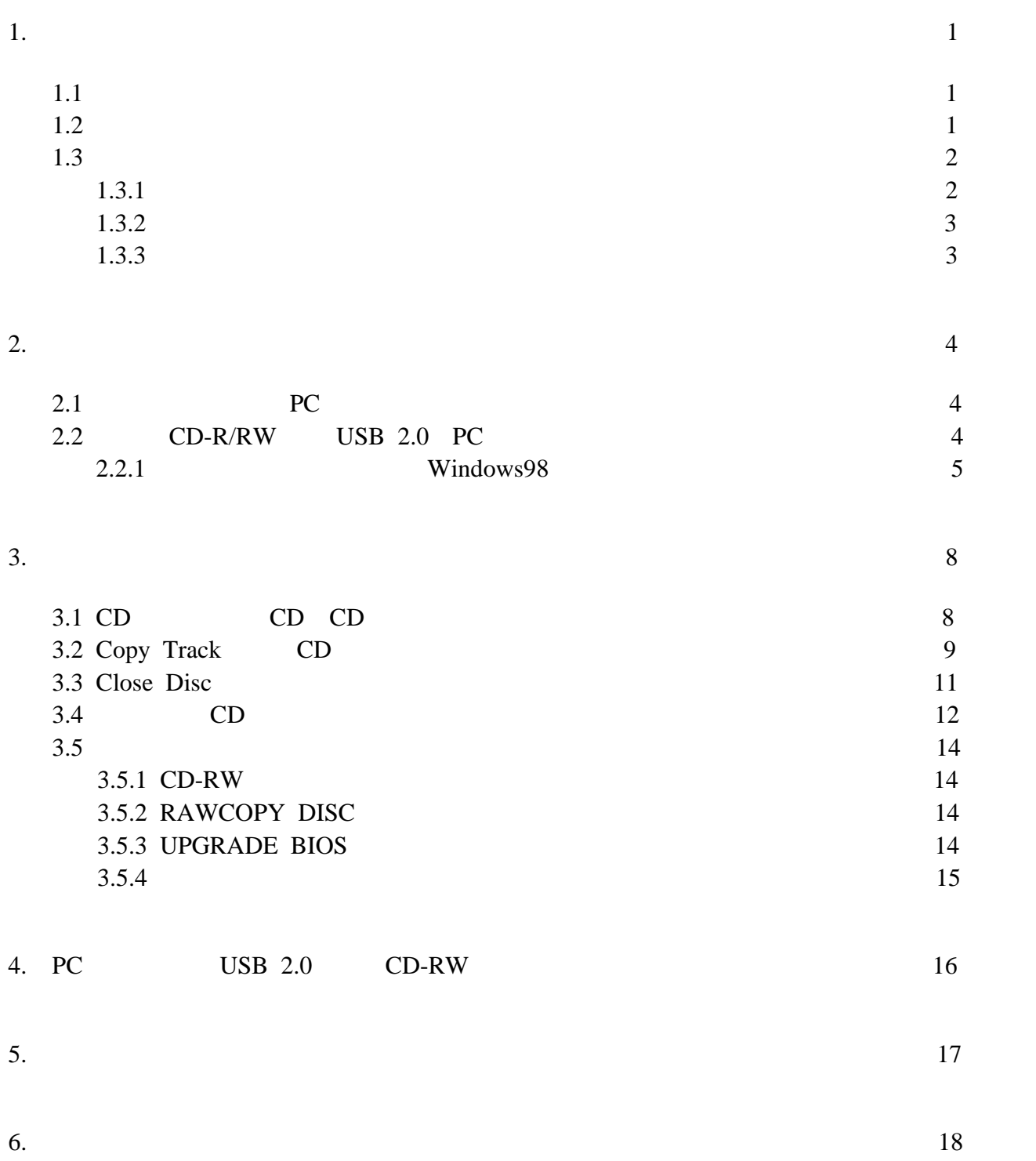

## $1.1$

CB-9100

## $\bullet$

- AC
- USB
- 取扱説明書 本書)
- $\text{USB2.0}$  CD
- CD-R/RW CD(Nero Express)

## $1.2$

- $\bullet$  PC CD
- $\bullet$  CD
- 
- CD CD-R/RW
- $\bullet$  CD
- $\bullet$  CD
- u 液晶表示パ ルで機能 状態がわか す。
- $\text{USB2.0 } \text{PC}$   $\text{CD-R/RW}$

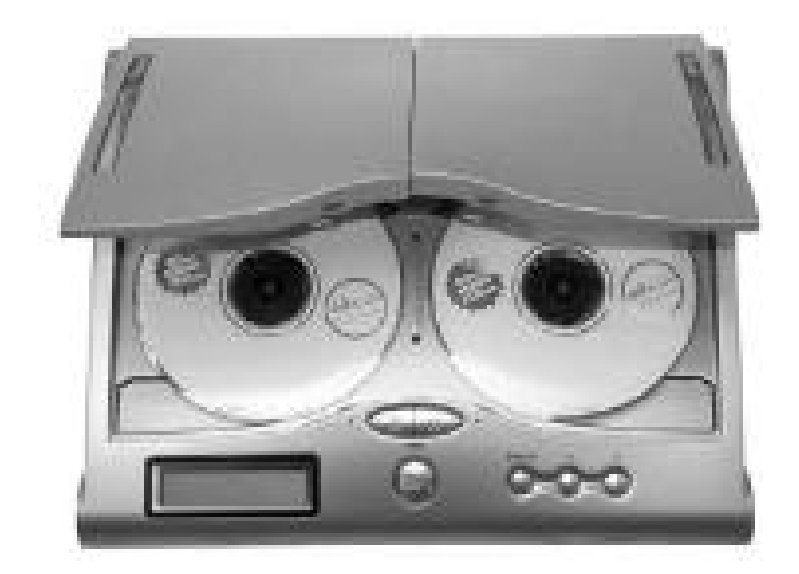

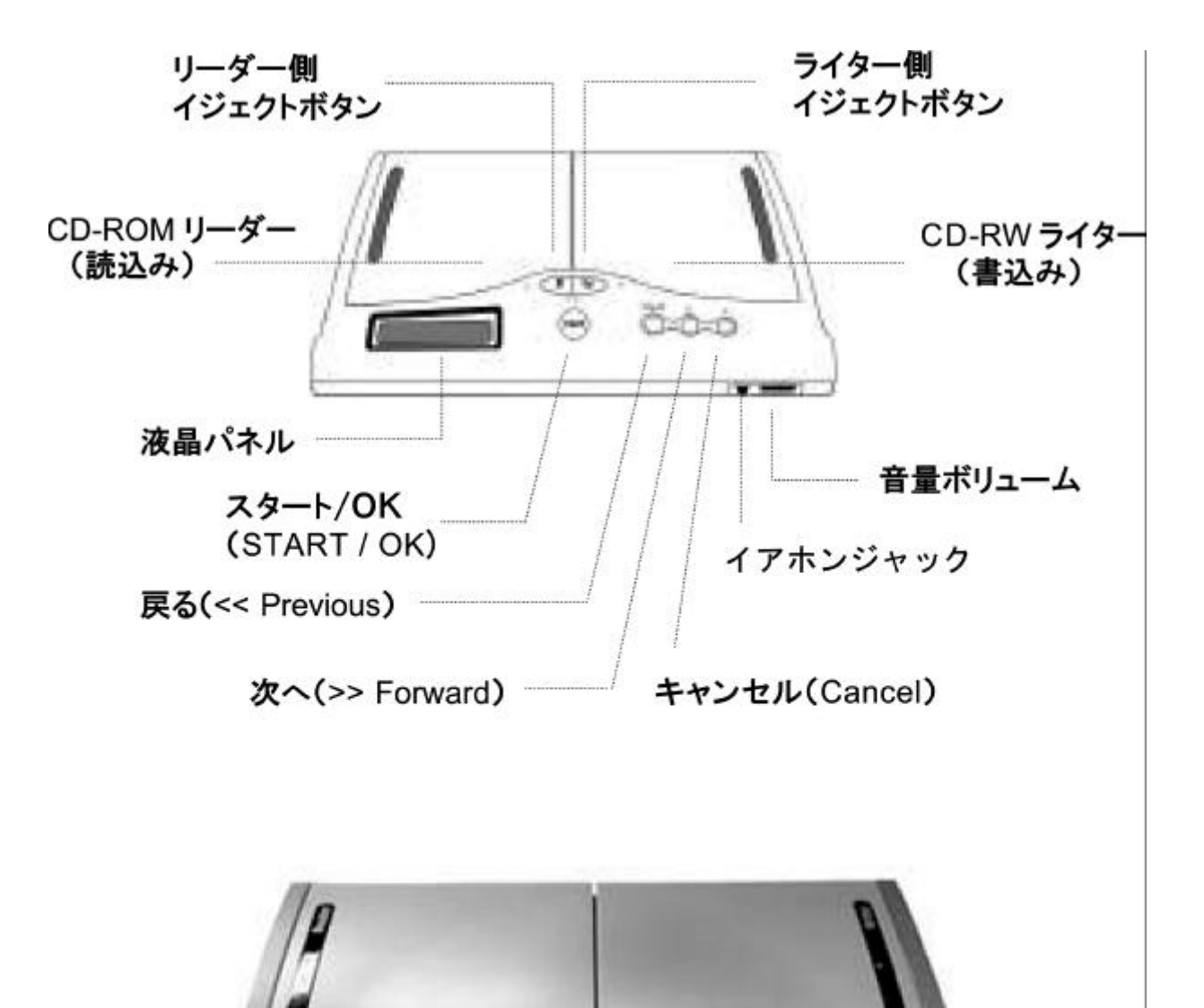

 $000$ 

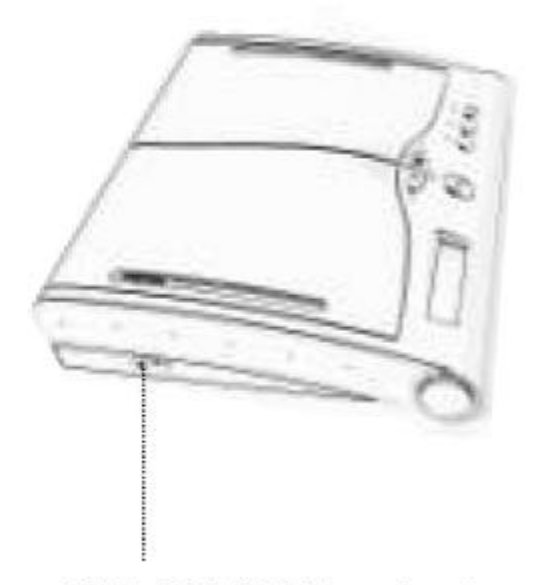

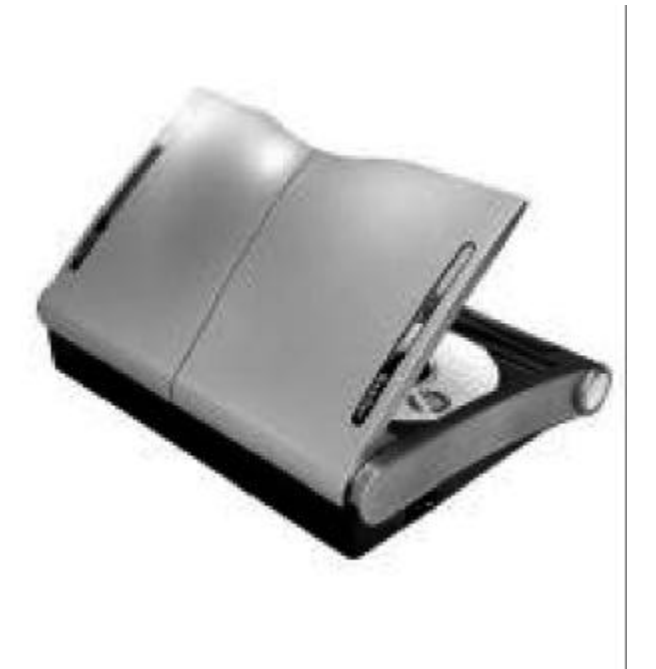

電源 ON/OFF スイッチ

 $1.3.3$ 

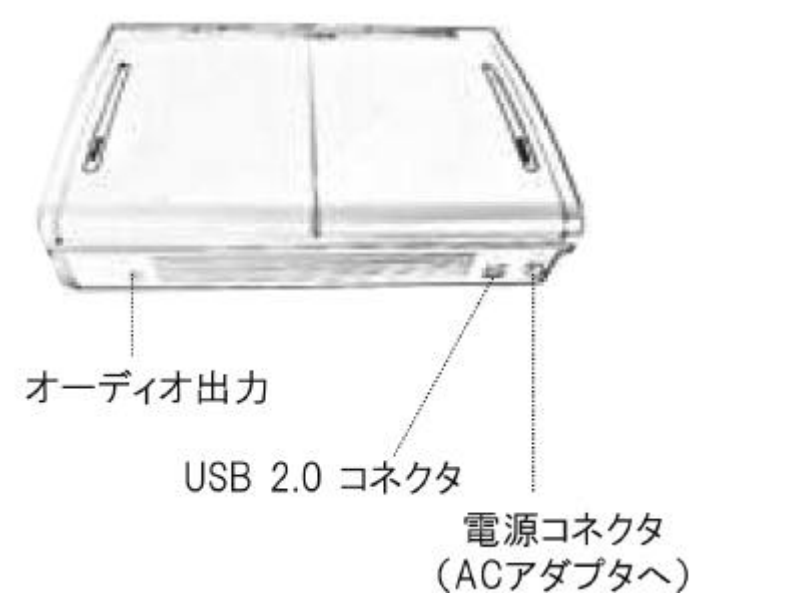

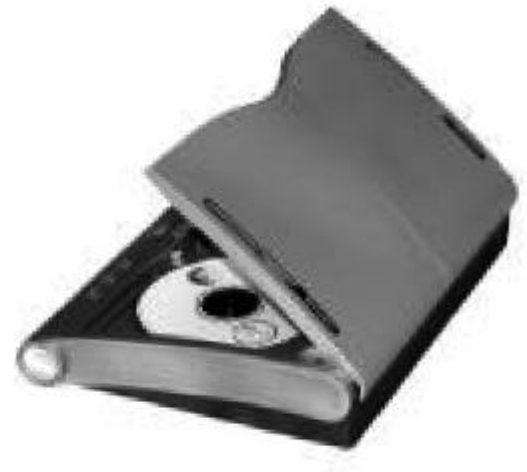

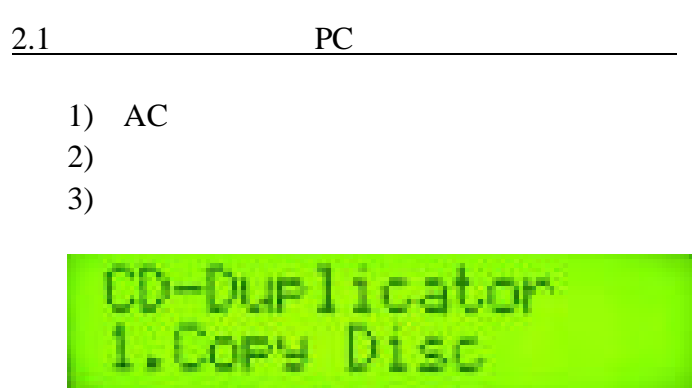

 $\bf{USB}$ 

2.2 CD-R/RW USB 2.0 PC

- 1)  $PC$
- 2) AC
- $3)$
- 4) USB PC

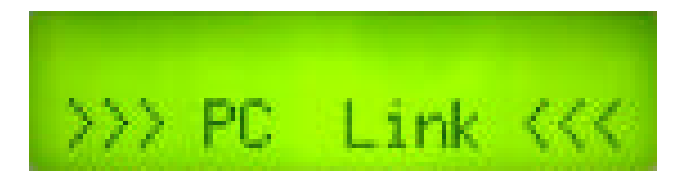

注意)**USB** ブル 接続す 自動的に「**PC Link** す。

PC OS Windows98 2.  $2.1$ 

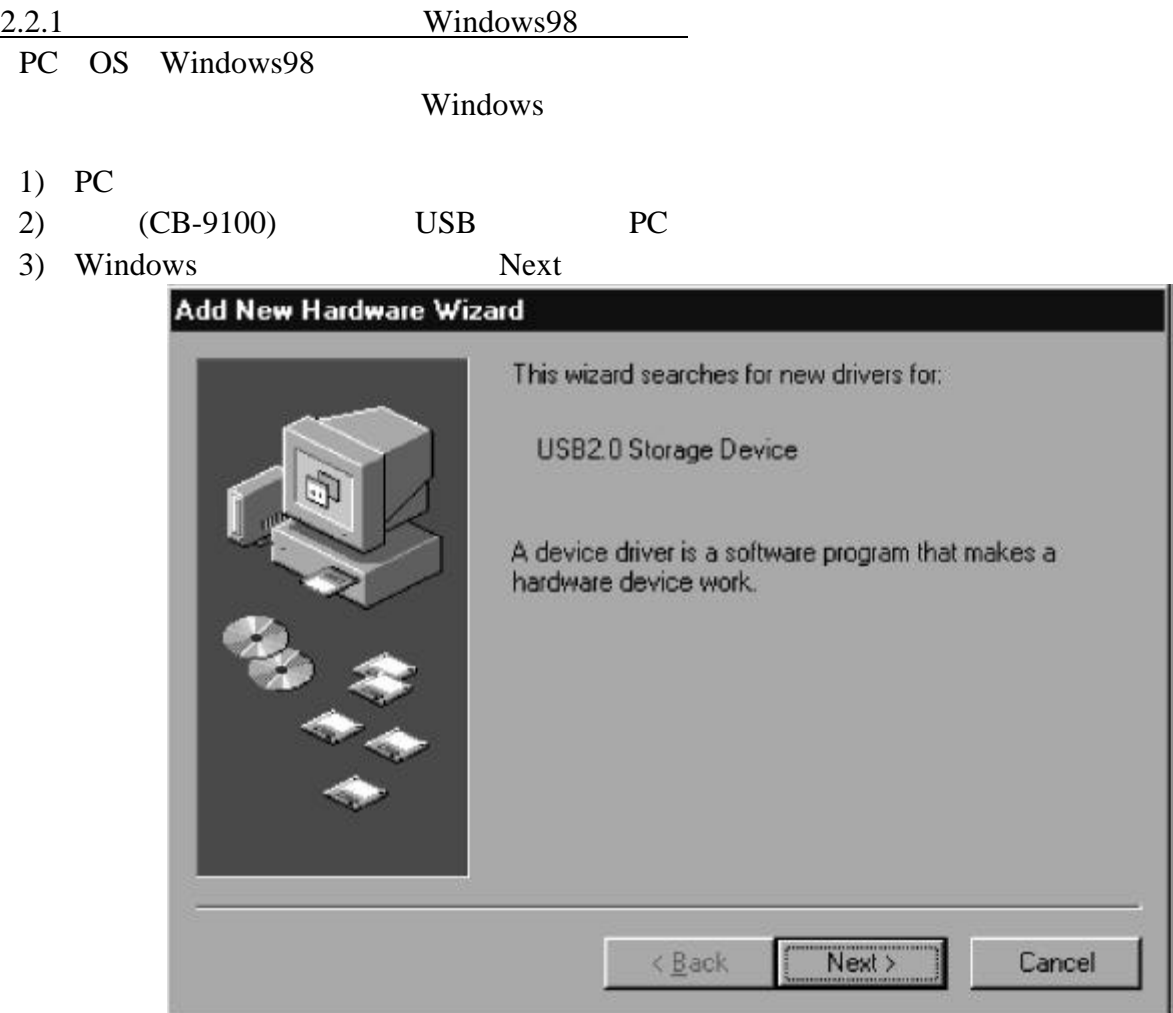

4) Search for best driver for your device [Recommended]

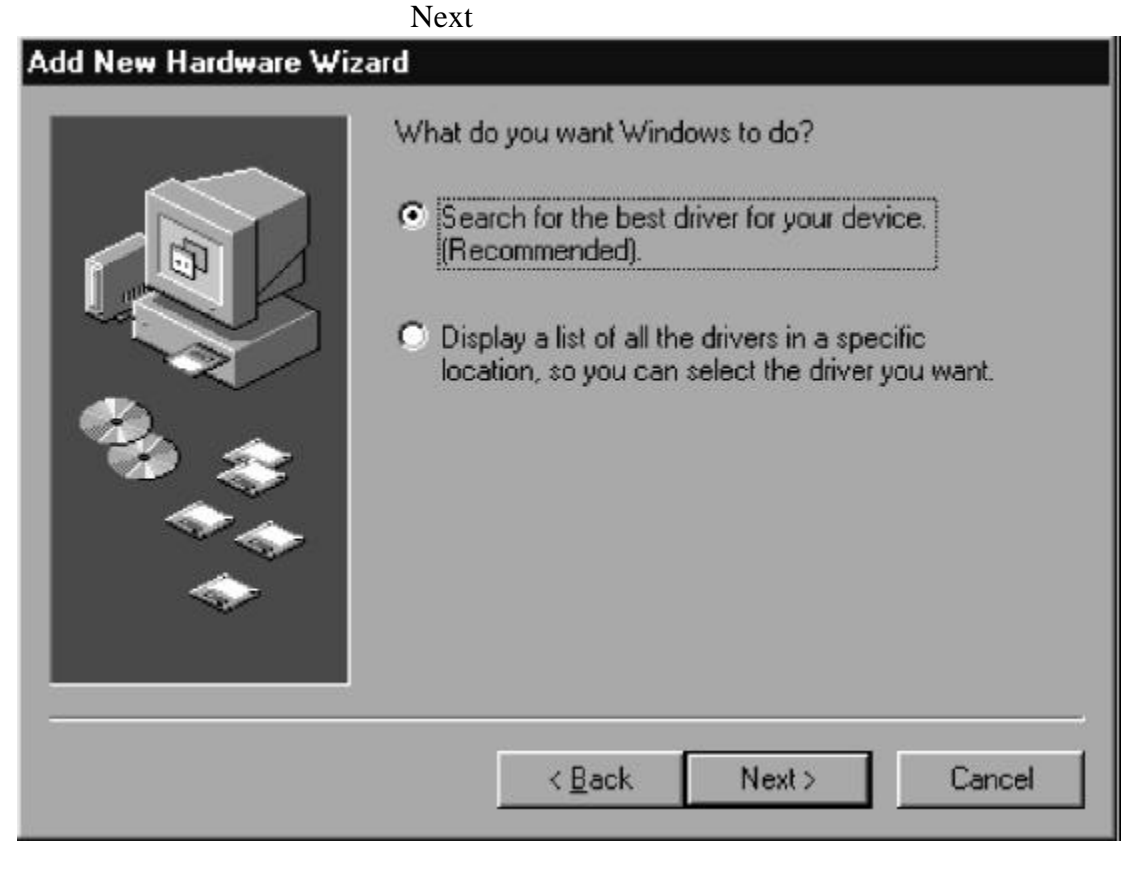

場合 使用 いるPC 環境 って変わ ので 環境 ライバーのあ

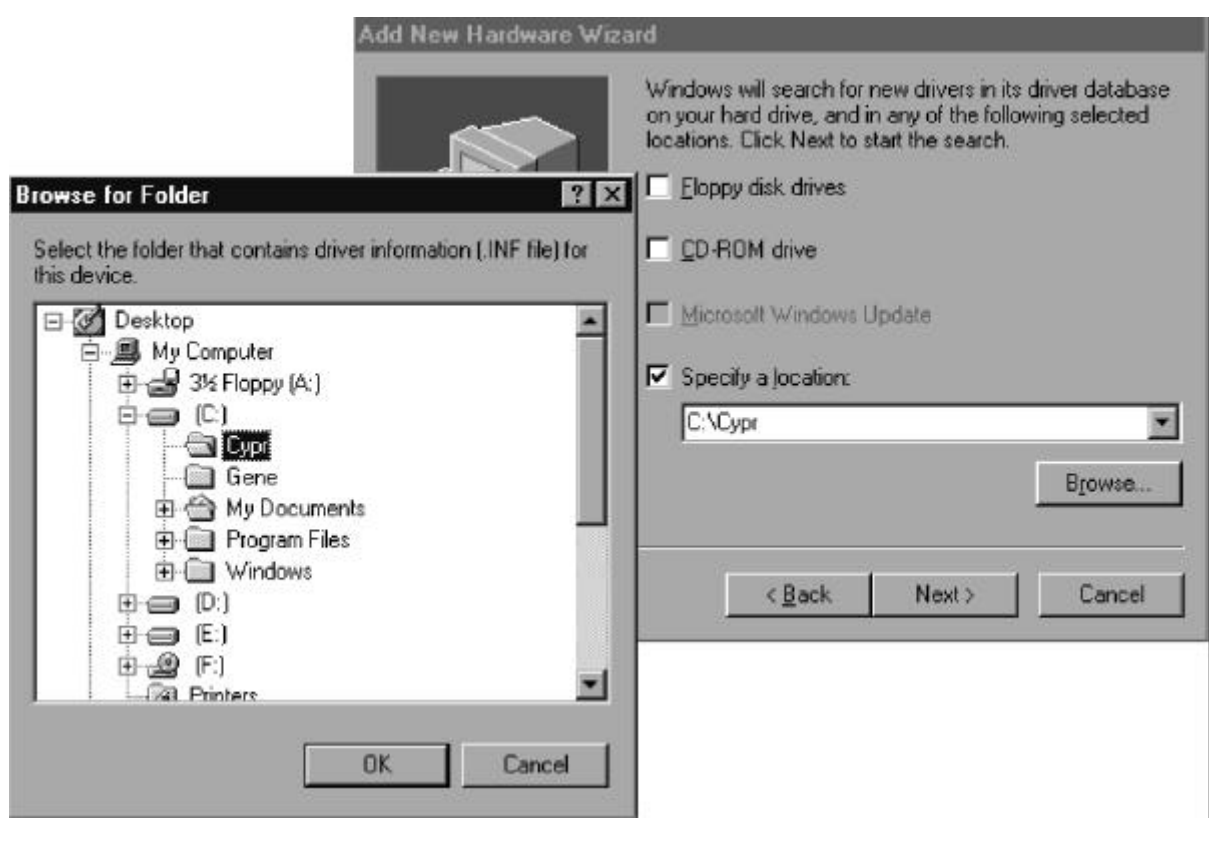

6) Next Windows

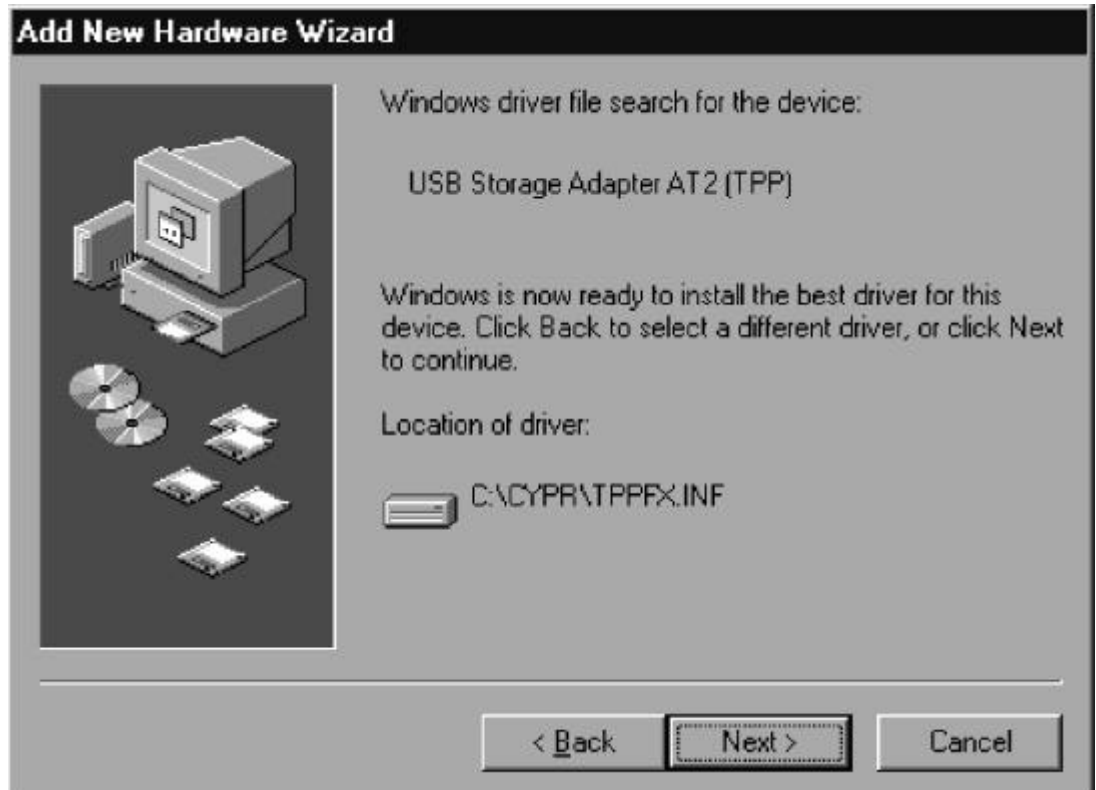

# 7) Finish

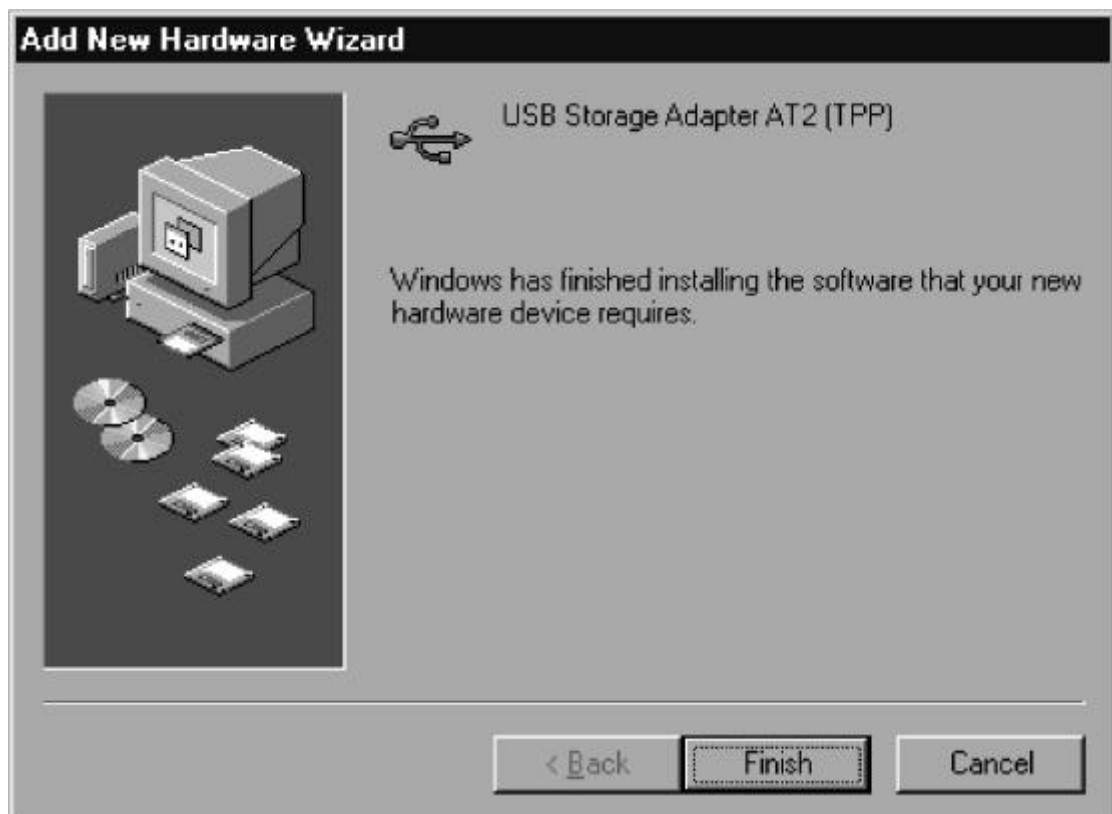

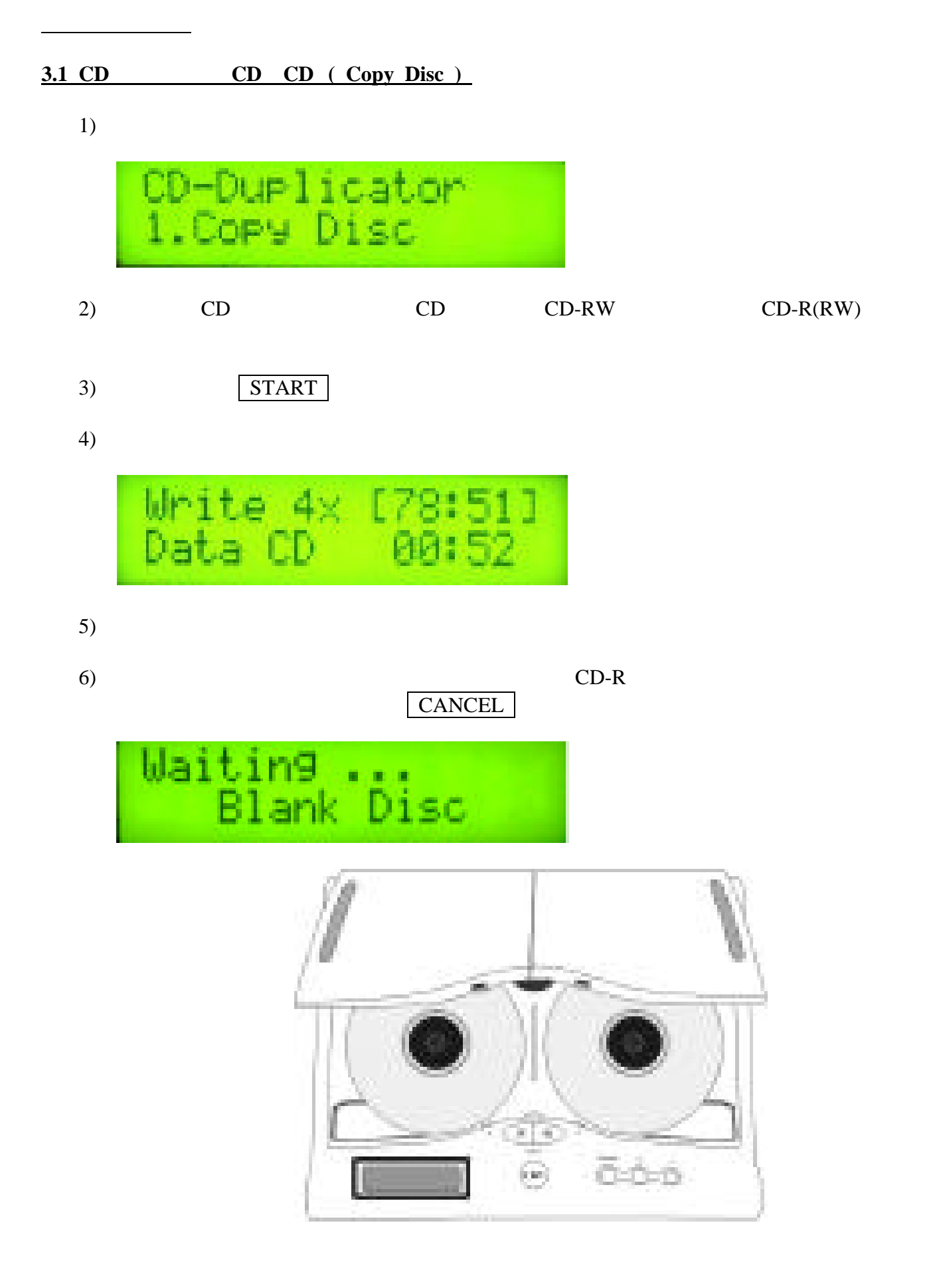

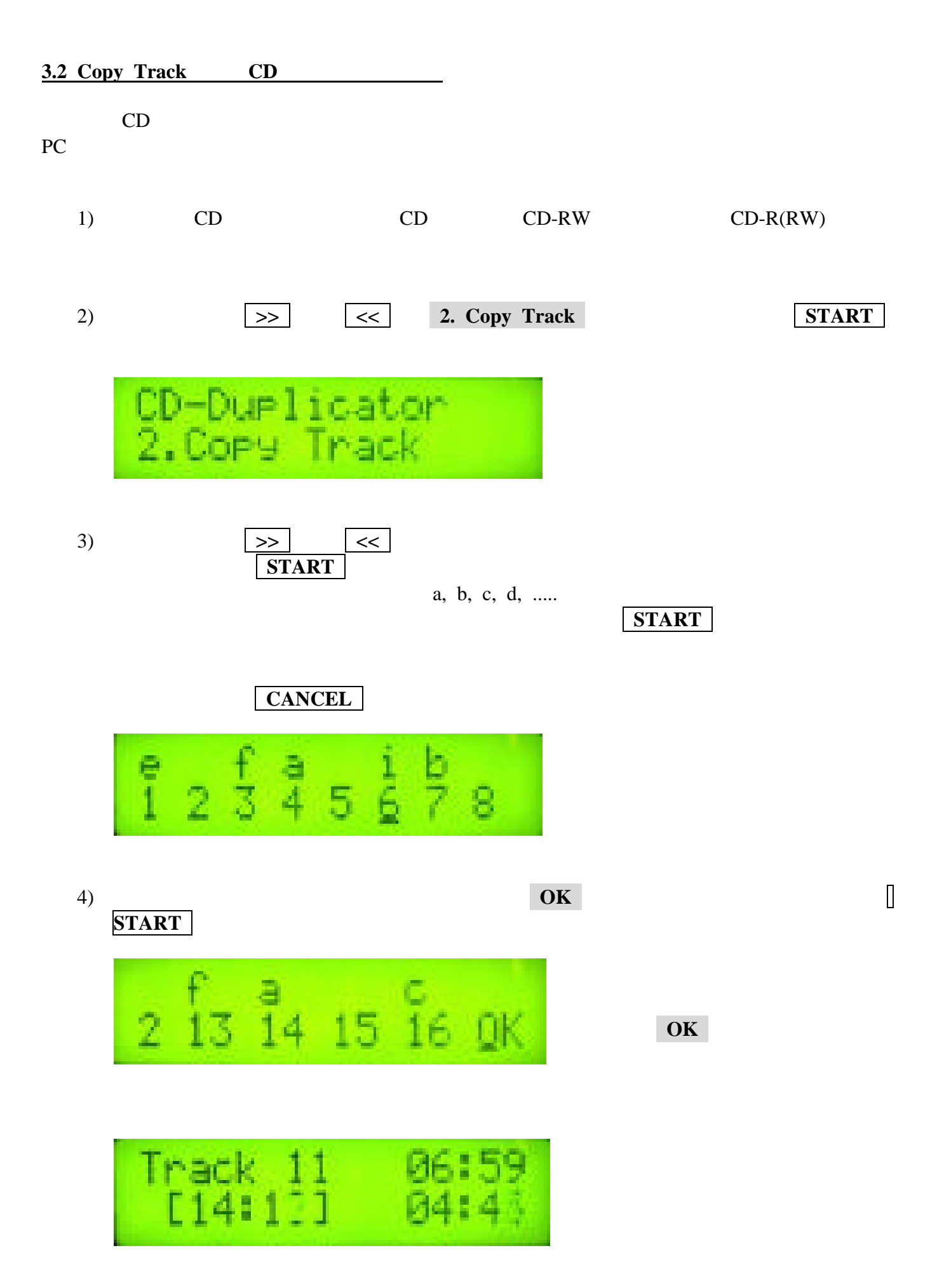

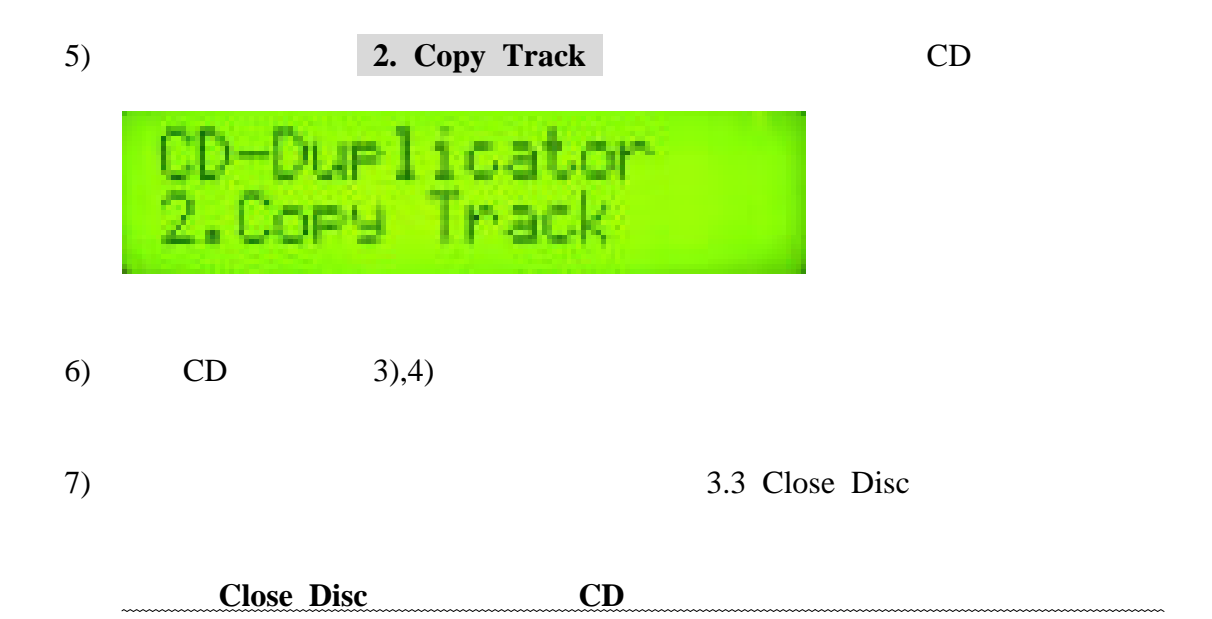

**3.3 Close Disc** 1) Close Disk CD-R(RW) Copy Track CD-R(RW) にセ ー( **>>** たは **<<** で「 **3. Close Disc** 選択します。 2) Copy Track : . **START** Close Disc Copy Track **CANCEL** Copy **Track** Close Disc CD-R(RW)

3) Close Disc

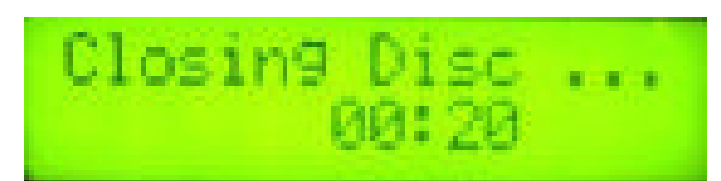

4) Close Disc

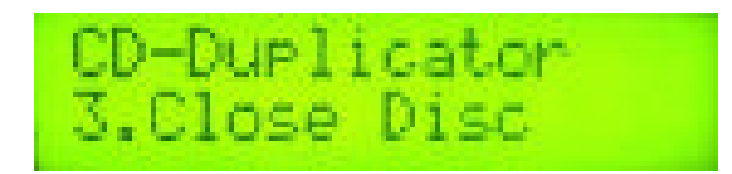

 $Close Disc$   $CD-R(RW)$ 

CD-RW  $3.5$  Copy Track

書込んだ曲の容量(分:秒)

書込み可能な空き容量(分:秒)

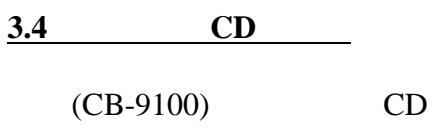

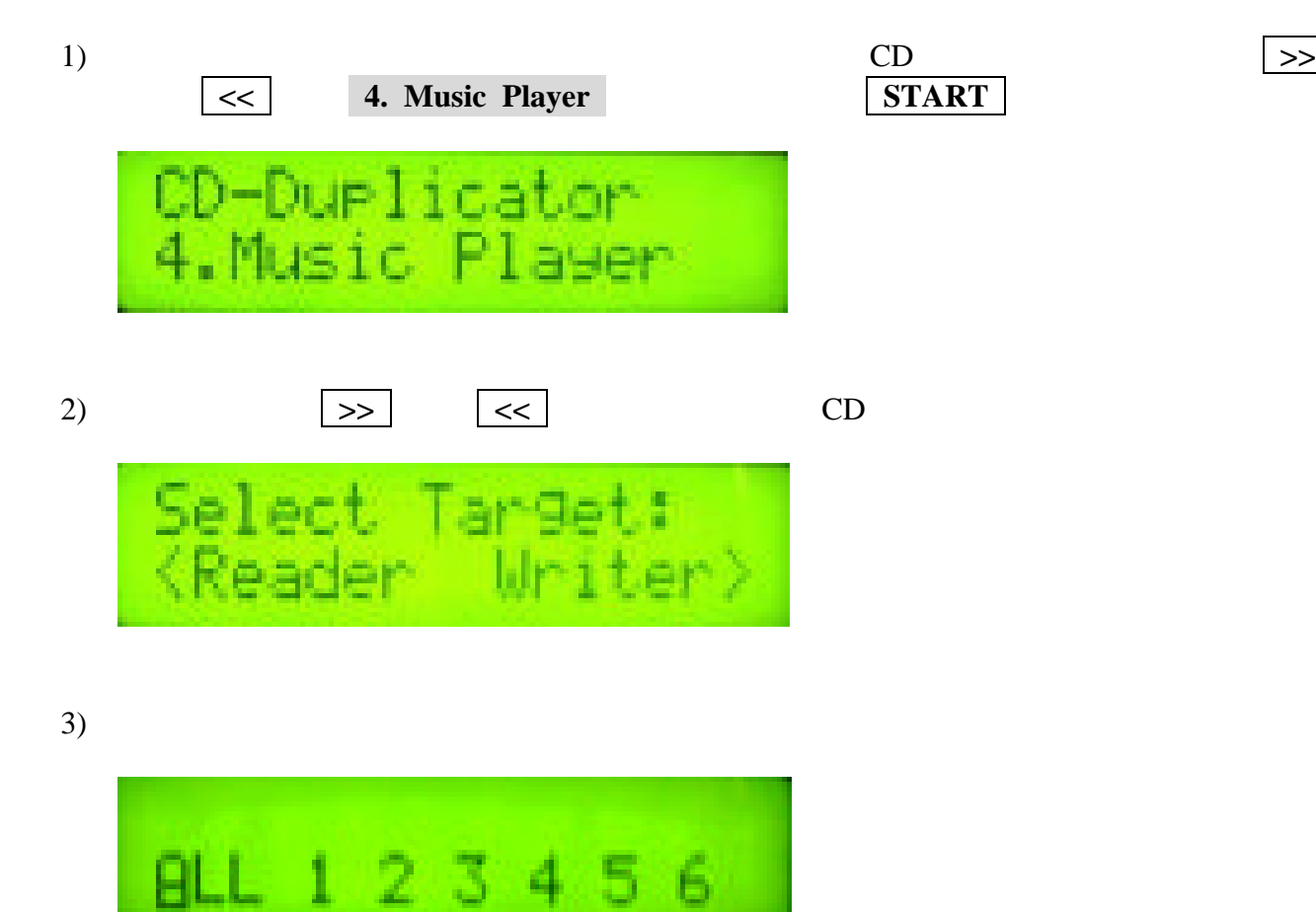

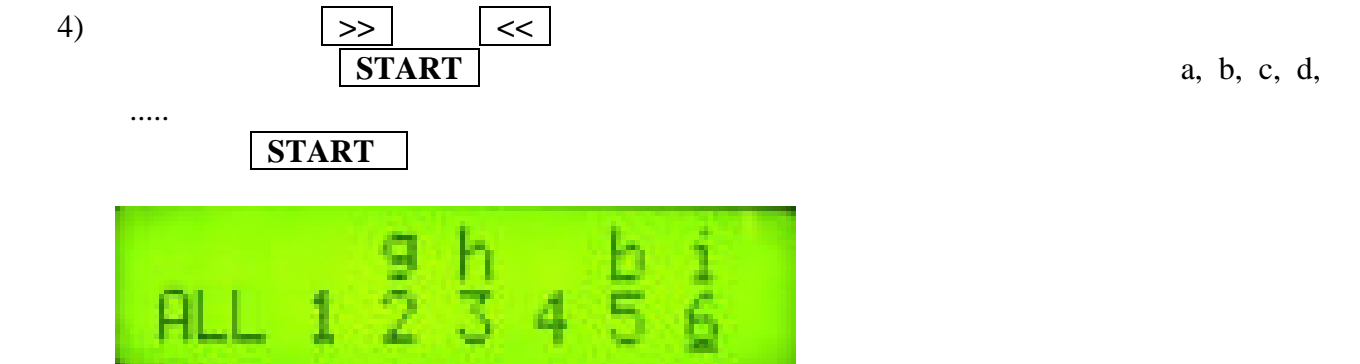

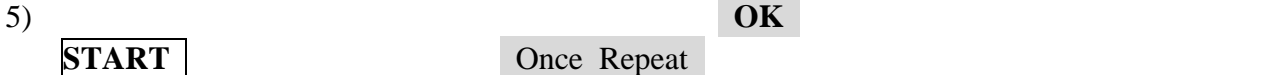

START Once Repeat OK

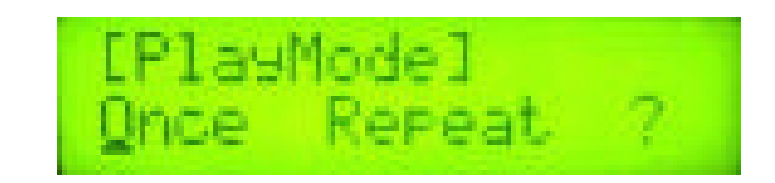

6) **START** CD e.i.e.

7) CD

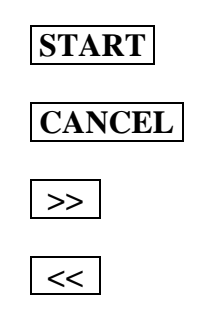

**3.5** 

#### **3.5.1** 消去

 $CD-RW$ 

### $CD-RW$

 $CD-R$ 

1) **CD-RW 5. System START** 2) 5.1 Erase Disk START CD-RW

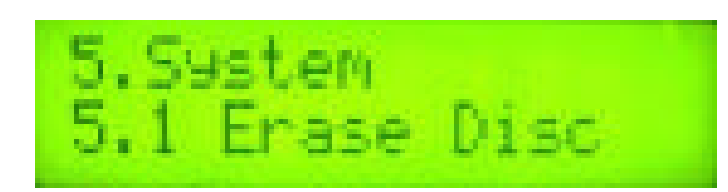

 $3)$ 

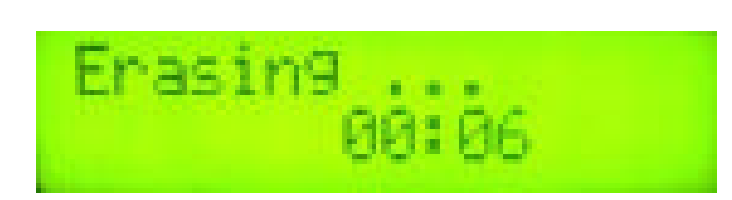

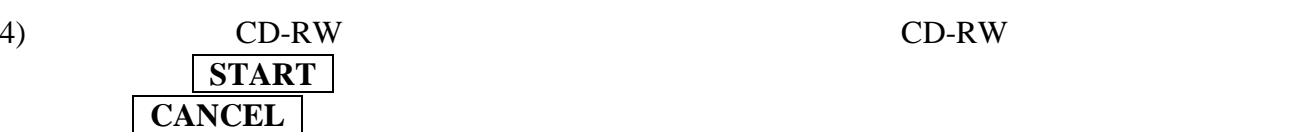

## **3.5.2 RAWCOPY DISC**

CD state that the contract of the contract of the contract of the contract of the contract of the contract of the contract of the contract of the contract of the contract of the contract of the contract of the contract of

3.1 CD Copy Disc

## **3.5.3 UPGRADE BIOS**

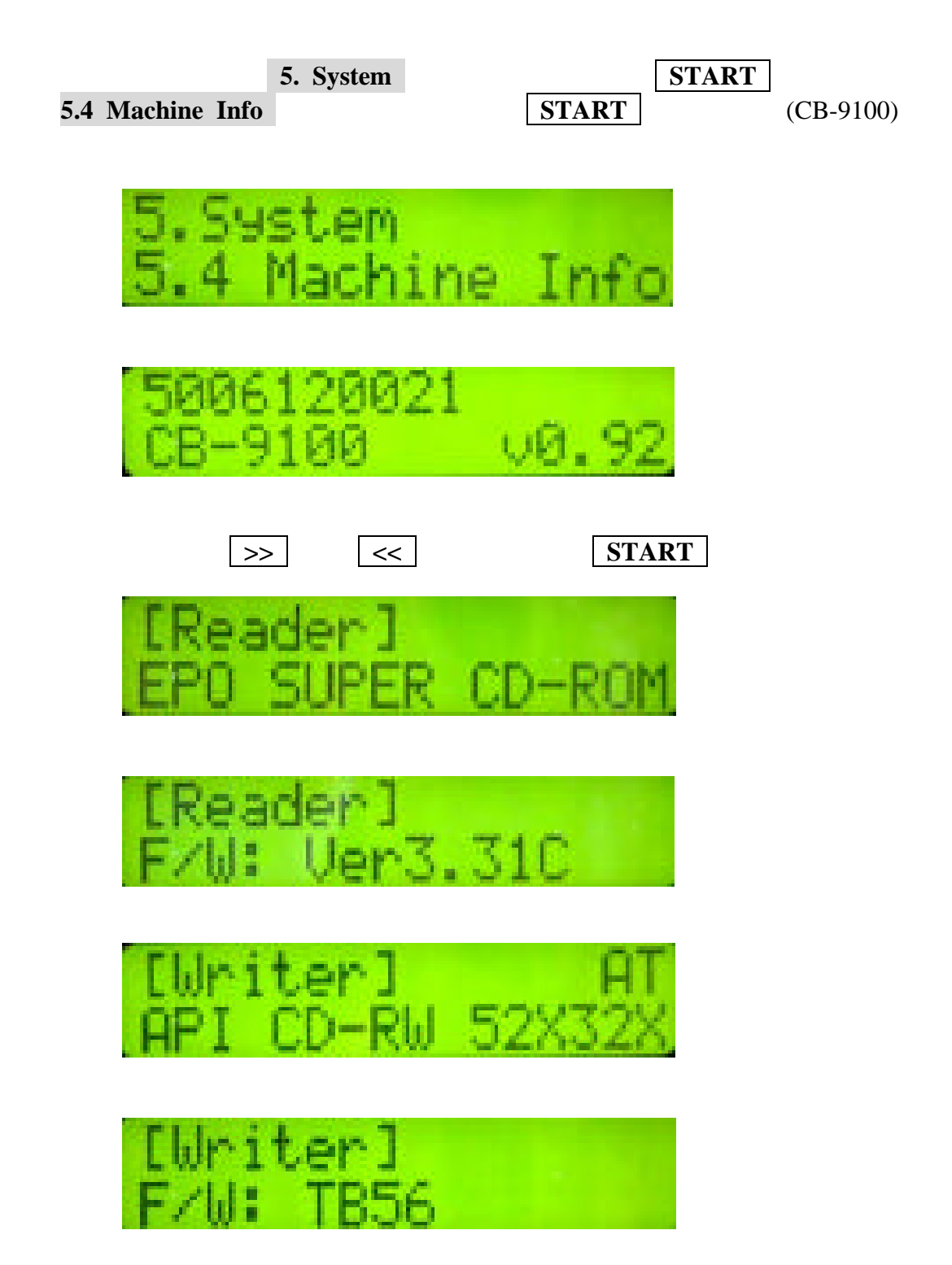

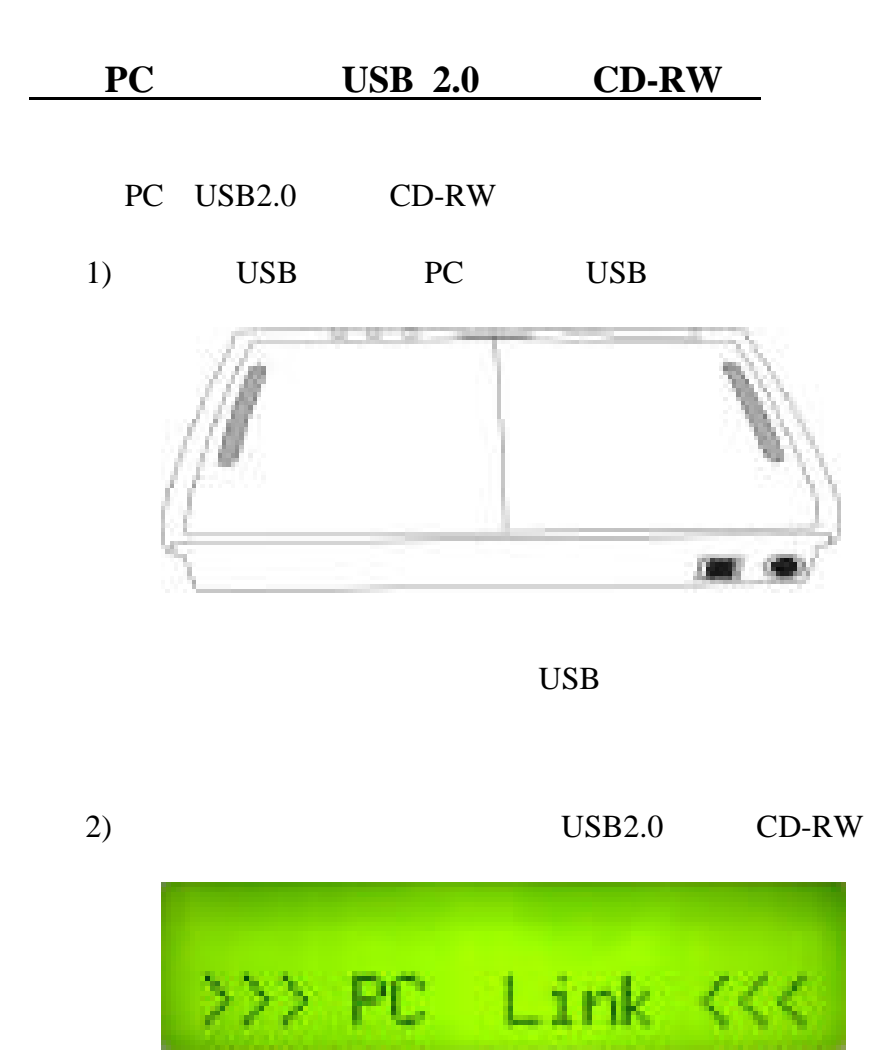

3) USB

### CD, CD, VCD, CD-I, Photo-CD

CD-R, CD-RW

CD CD,

PC USB2.0 CD-RW

44.1KHz, 16bit 44.1KHz, 16bit

電源 100 240V, 50/60Hz  $2\times 16$ 

START, Cancel,  $>>$ , <<

286(W)×226(D)×62(H) [mm]

1760 [g]

- 1)  $Q$  CD A  $74$  CD
- $2)$  Q CD-R
	- A CD-R CD-RW

3) Q Copy Track

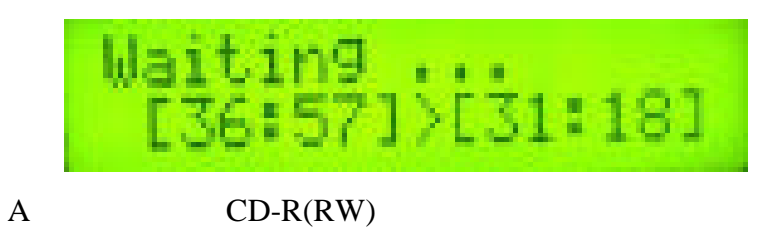

- 4)  $Q$  BIOS
	- A BIOS S
- 5)  $Q$  CD CD-RW
	- A CD CD-RW
- 6) Q
	- $\mathbf A$